*Quick Reference Card – Human Resources* **PA40 External Learner End Assign**

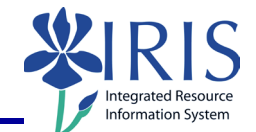

**Process:** Use transaction PA40 to end the active assignment of an External Learner entry

**Role:** Authorized Users **Frequency:** When needed

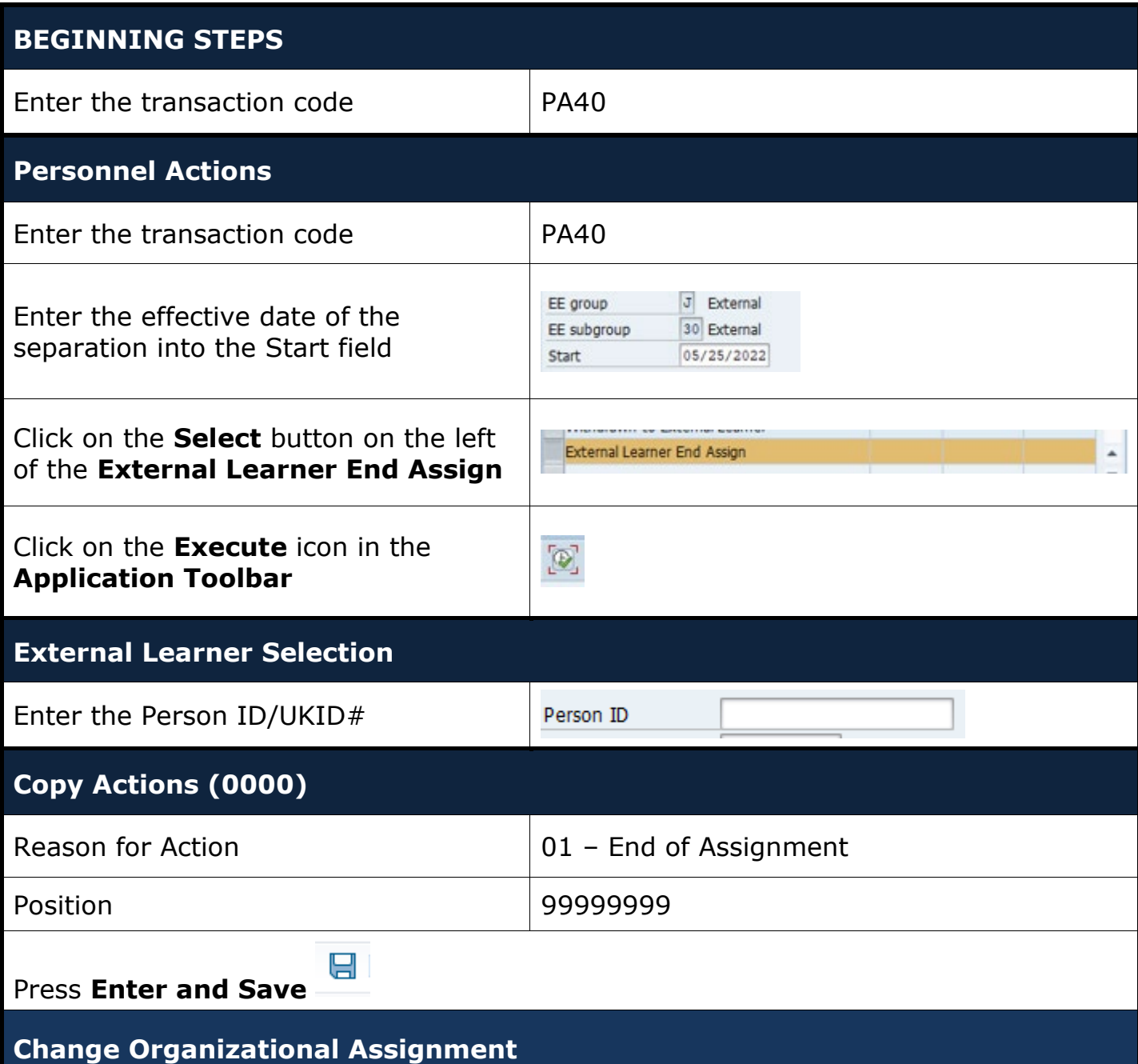

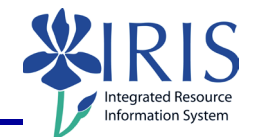

## Press **Enter and Save Copy Addresses (0006) – Permanent Address** Verify the information; This should be the forwarding address! – If correct, click on **Next Record** icon **th** to advance to the next infotype; If incorrect, make the necessary changes and click on the **Save** icon  $\Box$ . **Copy Date Specifications (0041)** Date Type  $\vert$  Z3 Date **Effective Date of Separation Personnel Actions** The system should now return you to the initial *Personnel Actions* window; the Action is completed. There are no forms or additional processes to act on.